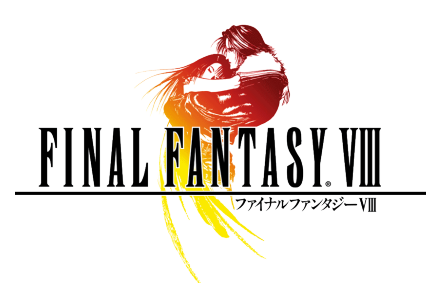

ファイナルファンタジーVIII for PC

操作方法一覧

## ※ ゲームプレイの際には、最終ページの「健康上のご注意」を必ずお読みいただきますようお願いいたします。

## 使用するキー

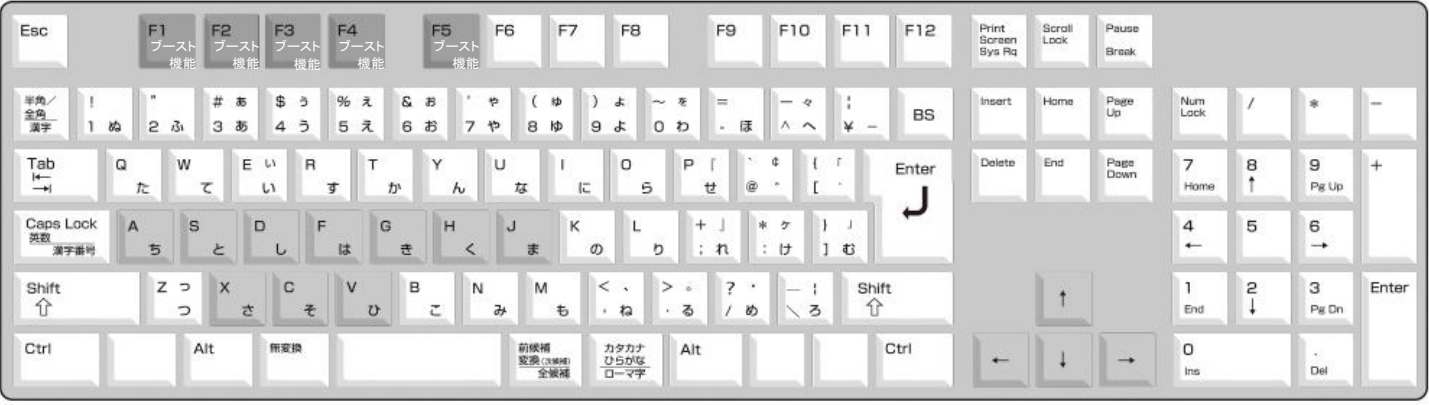

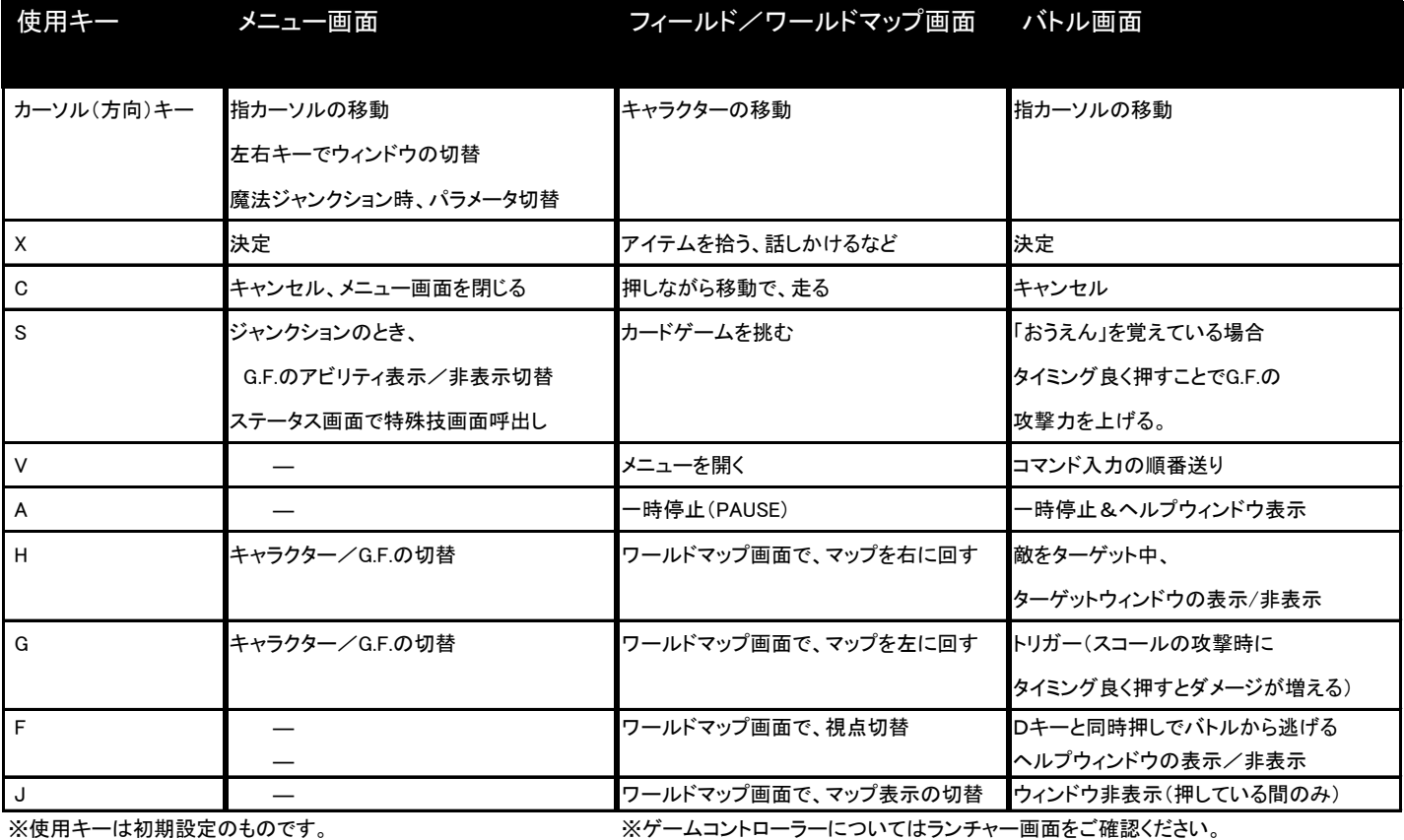

ゲームブースター機能一覧

## ゲームブースターは、ゲームの進行を手助けしてくれる便利な機能です。

高速モードとバトルアシスト、フォーナインズについては、キーを一度押すと機能が有効になり、もう一度押すと機能が無効になります。 (機能有効時は、画面右下に機能が表示がされます)

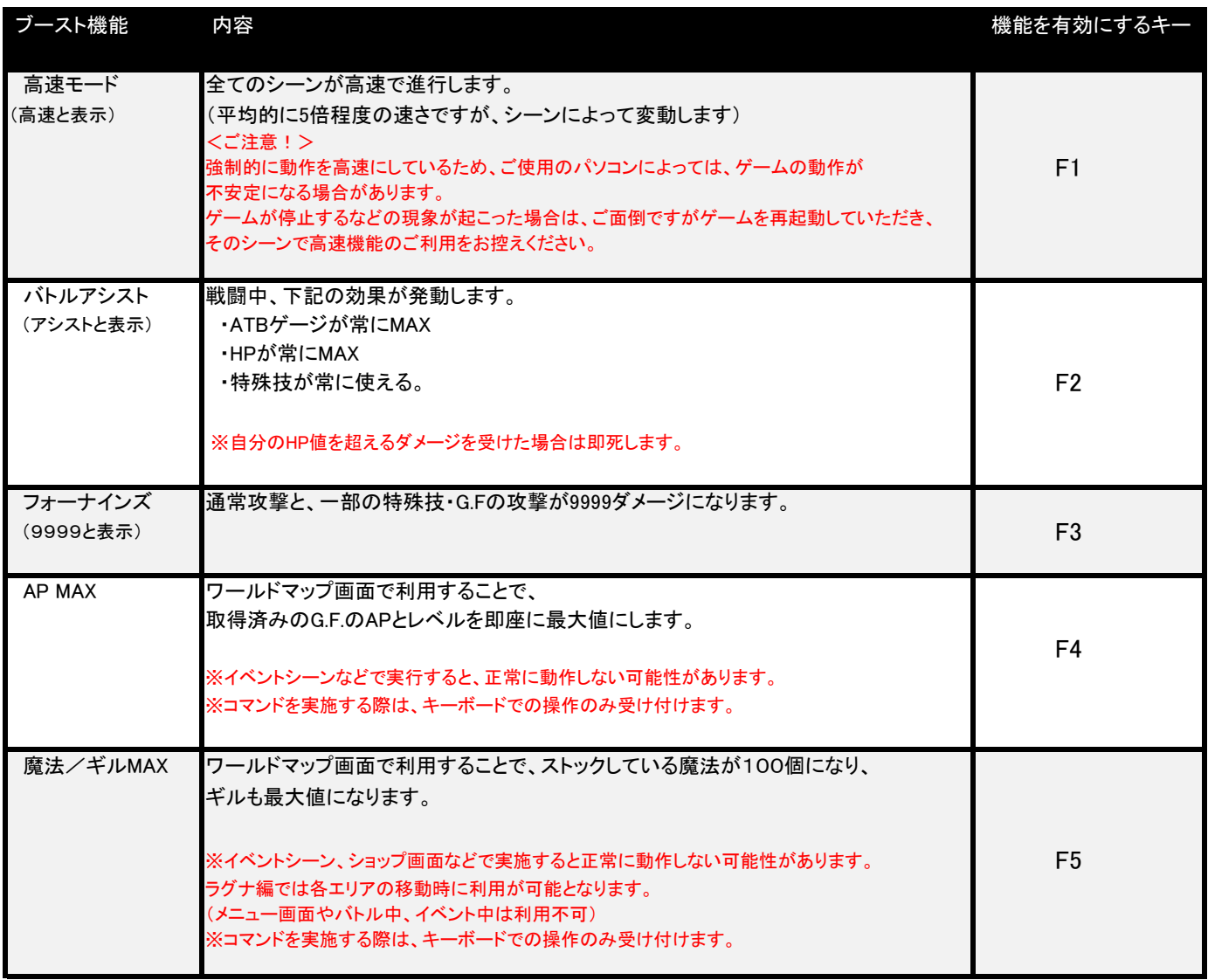

## ゲームを起動後、ランチャーの"設定"を押すと、下の画面が表示されます。

各項目の説明は以下の通りです。

- ① 画面設定タブです。
- ② キーボード設定タブです。 キーボードで使用するボタンを変更 できます。
- ③ ゲームコントローラー設定タブです。 ゲームコントローラーで使用するボタ ンを変更できます。 ゲームコントローラーがパソコンに接 続され、認識されていないと選択でき ません。
- ④ ゲーム画面の解像度を設定できます。 右側のプルダウンメニューから選択 してください。
- ⑤ フルスクリーン表示のオン、オフ設定 です。右側のチェックを外すと、 ウィンドウ表示になります。 ゲーム中では変更できません。
- ⑥ リニアフィルタのオン、オフ設定です。 右側のチェックを外すと、オフになりま す。お好みでお選びください。
- ⑦ 画面の縦横比を固定するかどうかの 設定です。右側のチェックを外すと、 オフになります。オフにした場合、解像 度設定によっては画面が横に引き伸 ばされた状態になります。

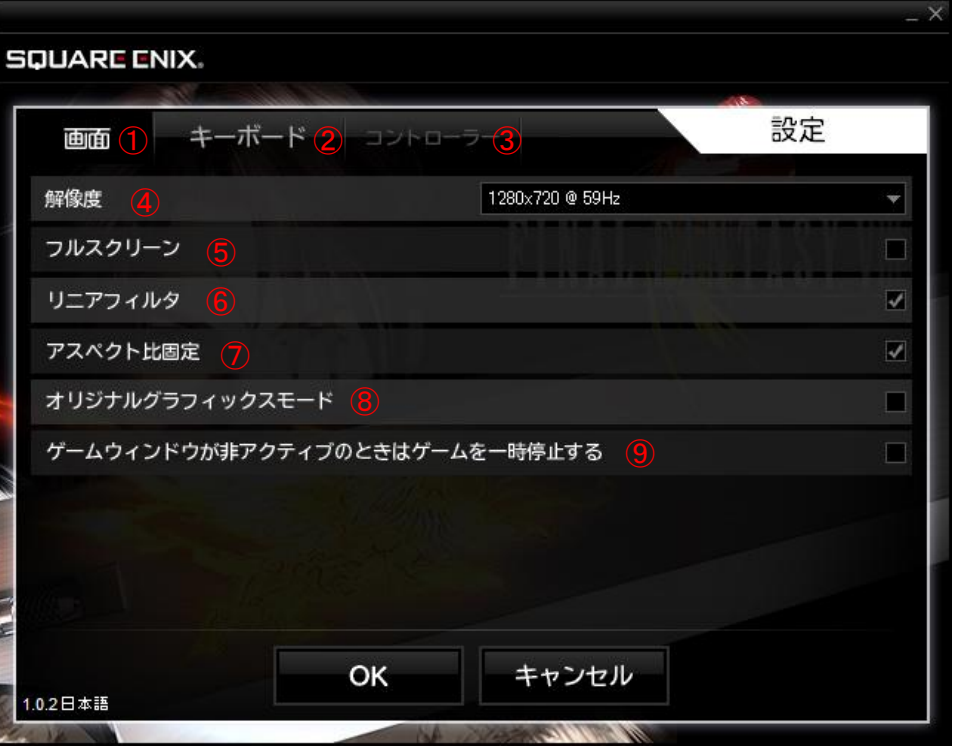

- ⑧ オリジナルグラフィックモードのオン、オ フ設定です。右側のチェックを外すと、 オフになります。オンにした場合、過去 に発売されたバージョンの画質に近い 状態でプレイ可能です。
- ⑨ ウィンドウ表示中に、他のウィンドウを アクティブにした際の挙動を選択でき ます。右側のチェックを外すと、ゲーム ウィンドウがアクティブでない時も、一 時停止しない状態になります。

健康のため、ゲームをするときは、部屋を明るくし、できるだけ画面から離れてプレイし、こまめに休憩 を取るようにしてください。

疲れた状態や連続して長時間のプレイは、健康上好ましくありません。

特に「高速モード」を利用してプレイする場合は、注意が必要です。

ゲーム中、画面を見てめまい、はき気、疲れなどを感じた場合は、すぐにゲームを中止してください。

■ 光の刺激による発作について

ごくまれに、ゲーム中の強い光、光の点滅、パターンなどにより、発作を起こすことがあります。

発作やてんかんなどの病歴がない方も、ビデオゲームを見ている間に、原因不明の光過敏てんかん発 作を起こすことがあります。

この発作には、めまい、視覚の変調、目や顔のけいれん、手足の筋肉の痙攣やふるえ、前後不覚や意 識の一時的な喪失などのさまざまな症状があります。

また、発作による意識喪失やひきつけのために転倒したり周囲のものにぶつかったりして、けがをする こともあります。

このような症状を感じた場合は、すぐにゲームを中止し、医師の診察を受けてください。

保護者の方は、ゲームをしているお子様に注意を払ってください。

年少者は、このような発作を起こしやすい傾向にあります。

あなたやご家族、ご親戚の中に、ゲーム中、またはそれ以外の状況で、過去にこの種の発作を起こし た人がいる場合には、ゲームをする前に医師に相談してください。

> © © 1999,2000 SQUARE ENIX CO., LTD. All Rights Reserved. CHARACTER DESIGN : TETSUYA NOMURA Illustration : © 1999 YOSHITAKA AMANO